# **Parted : partitionnement en ligne de commande**

# **Introduction**

[Parted](https://www.gnu.org/software/parted/) est un gestionnaire de partitions disque, constitué de la bibliothèque libparted et de la commande parted.

Gère correctement les partitionnements de type GPT ; très utile via la version [Live-CD de GParted.](https://gparted.org/livecd.php)

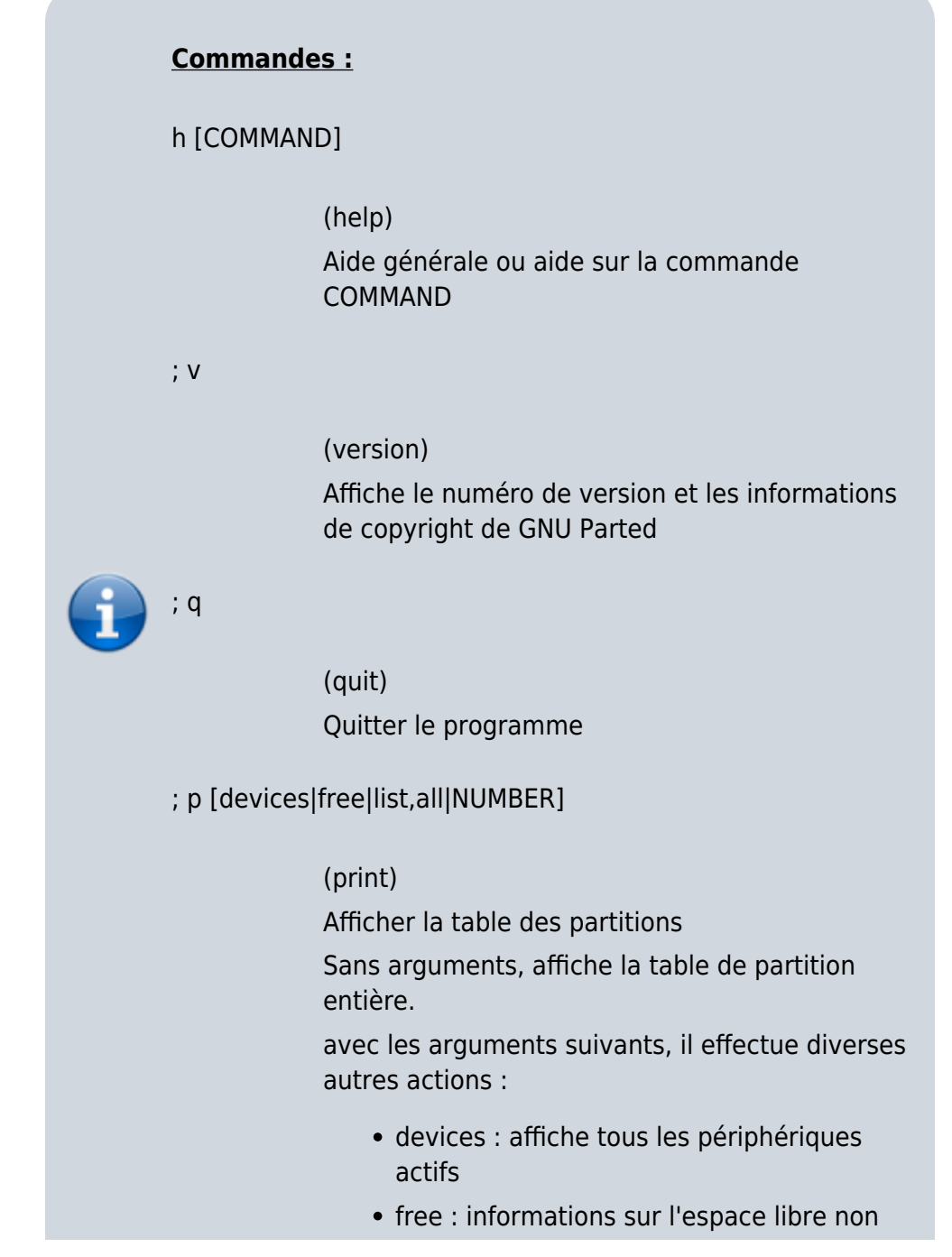

partitionné sur le périphérique actuel

- list, all : affiche les tables de partition de tous les périphériques actifs
- NUMBER : affiche des informations plus détaillées sur cette partition particulière

### ; mkl,mkt LABEL-TYPE

(mklabel,mktable)

Créer un nouveau disklabel (table de partition) LABEL-TYPE est l'un des suivants: atari, aix, amiga, bsd, dvh, gpt, mac, msdos, pc98, sun, loop

#### ; a TYPE N

(align-check)

vérifier la partition N pour l'alignement TYPE (min | opt)

NUMBER est le numéro de partition utilisé par Linux.

Sur les étiquettes de disque MS-DOS, le numéro des partitions primaires va de 1 à 4, celui des partitions logiques à partir de 5.

#### ; mkp PART-TYPE [FS-TYPE] START END

(mkpart)

Créer une partition

PART-TYPE est l'un des éléments suivants : primary, logical, extended

FS-TYPE est l'un des éléments suivants : zfs, btrfs, nilfs2, ext4, ext3, ext2, fat32, fat16, hfsx, hfs+, hfs, jfs, swsusp, linux-swap(v1), linuxswap(v0), ntfs, reiserfs, freebsd-ufs, hp-ufs, sunufs, xfs, apfs2, apfs1, asfs, amufs5, amufs4, amufs3, amufs2, amufs1, amufs0, amufs, affs7, affs6, affs5, affs4, affs3, affs2, affs1, affs0, linuxswap, linux-swap(new), linux-swap(old)

START et END : emplacements sur le disque, tels que 4 Go ou 10%.

Les valeurs négatives comptent à partir de la fin du disque. Par exemple, -1s spécifie exactement le dernier secteur.

'mkpart' crée une partition sans créer de nouveau système de fichiers sur la partition.

FS-TYPE peut être spécifié pour définir un ID de partition approprié. ; rm NUMBER supprimer la partition NUMBER NUMBER est le numéro de partition utilisé par Linux. Sur les étiquettes de disque MS-DOS, le numéro des partitions primaires va de 1 à 4, celui des partitions logiques à partir de 5. ; n NUMBER NAME (name) Nommer la partition NUMBER comme NAME NUMBER est le numéro de partition utilisé par Linux. Sur les étiquettes de disque MS-DOS, les numéros des partitions primaires vont de 1 à 4, celui des partitions logiques à partir de 5. NAME est n'importe quel mot que vous voulez ; resc START END (rescue) Réparer une partition perdue près de START et END START et END sont des emplacements de

> disque, tels que 4 Go ou 10%. Les valeurs négatives comptent à partir de la fin

> du disque. Par exemple, -1s spécifie exactement le dernier secteur.

# ; resizep NUMBER END

#### (resizepart)

Redimensionner la partition NUMBER

NUMBER est le numéro de partition utilisé par Linux.

Sur les étiquettes de disque MS-DOS, les numéros des partitions primaires va de 1 à 4, celui des partitions logiques à partir de 5.

END est l'emplacement sur le disque, par exemple 4 Go ou 10%. La valeur négative compte à partir de la fin du disque. Par exemple, -1s spécifie exactement le dernier secteur.

; sel DEVICE

(select)

choisir le périphérique à modifier DEVICE est généralement de la forme /dev/hda ou /dev/sda

; disk\_s FLAG STATE

(disk\_set)

changer le FLAG sur l'appareil sélectionné FLAG est l'un des éléments suivants : cylinder alignment, pmbr boot STATE est on ou off

```
; disk_t [FLAG]
```
(disk\_toggle) basculer l'état de FLAG sur l'appareil sélectionné FLAG est l'un des éléments suivants : cylinder alignment, pmbr boot

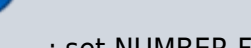

# ; set NUMBER FLAG STATE

changer le FLAG sur la partition NUMBER NUMBER est le numéro de partition utilisé par Linux.

Sur les étiquettes de disque MS-DOS, les numéros des partitions primaires va de 1 à 4, celui des partitions logiques à partir de 5.

FLAG est l'un des éléments suivants : boot, root, swap, hidden, raid, lvm, lba, hp-service, palo, prep, msftres, bios\_grub, atvrecv, diag, legacy\_boot, msftdata, irst, esp

STATE est on ou off

# ; t [NUMBER [FLAG]]

#### (toggle)

basculer l'état de FLAG sur la partition NUMBER NUMBER est le numéro de partition utilisé par Linux.

Sur les étiquettes de disque MS-DOS, les

numéros des partitions primaires va de 1 à 4, celui des partitions logiques à partir de 5. FLAG est l'un des éléments suivants : boot, root, swap, hidden, raid, lvm, lba, hp-service, palo, prep, msftres, bios\_grub, atvrecv, diag, legacy\_boot, msftdata, irst, esp

### ; u UNIT

(unit)

**TiB** 

définir l'unité par défaut à UNIT UNIT est l'un des éléments suivants : s, B, kB, MB, GB, TB, compact, cyl, chs, %, kiB, MiB, GiB,

</WRAP>

# **Pré-requis**

# **Installation**

• Installez le paquet **parted** ou

...@...:~\$ sudo apt install parted

Affichez la version :

```
...@...:~$ sudo parted -v
[sudo] Mot de passe de nicolas :
parted (GNU parted) 3.2
Copyright (C) 2014 Free Software
Foundation, Inc.
Licence GPLv3+: GNU GPL version 3 ou
ultérieure
<http://gnu.org/licenses/gpl.html>
Logiciel libre : vous êtes libre de le
modifier et de le redistribuer.
Il n'y a AUCUNE GARANTIE, dans les
limites autorisées par la loi.
```
Ecrit par <http://git.debian.org/?p=parted/parted. git;a=blob\_plain;f=AUTHORS>.

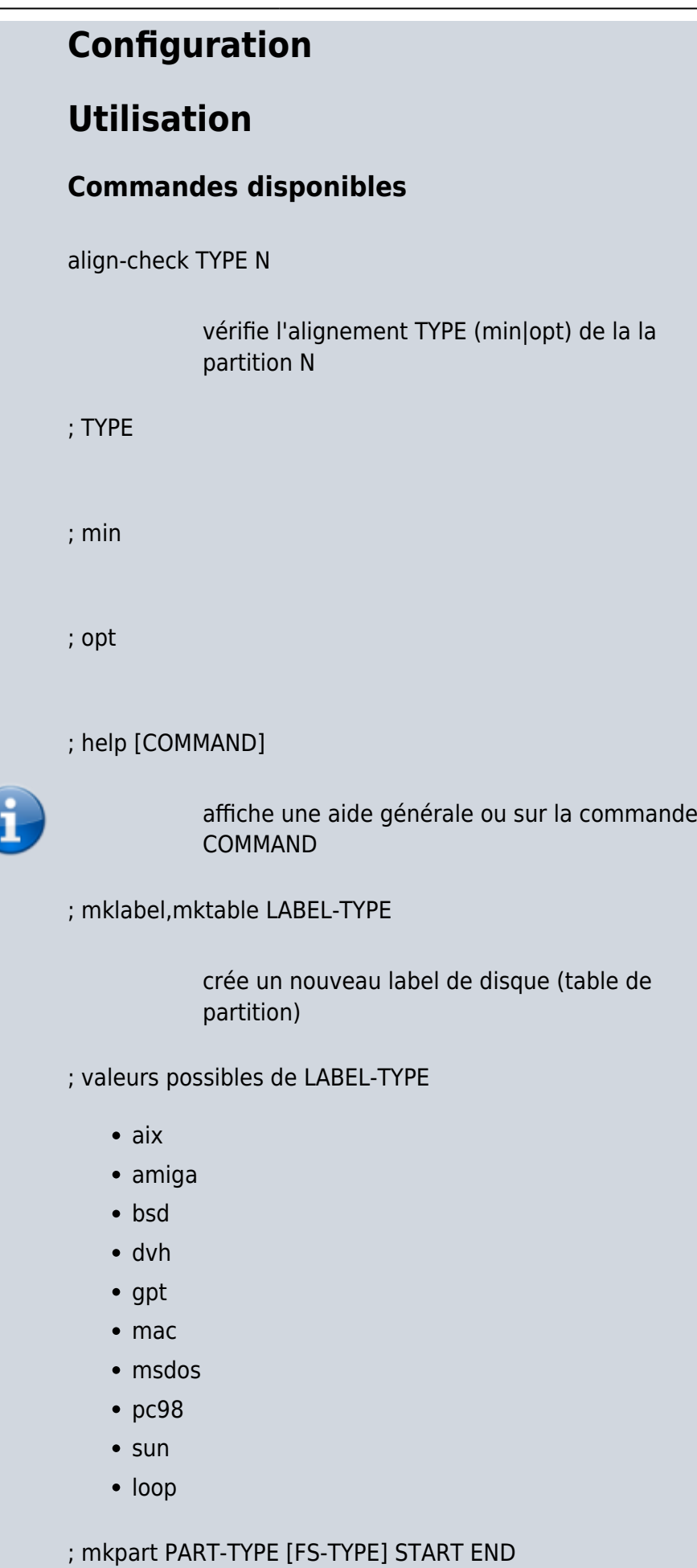

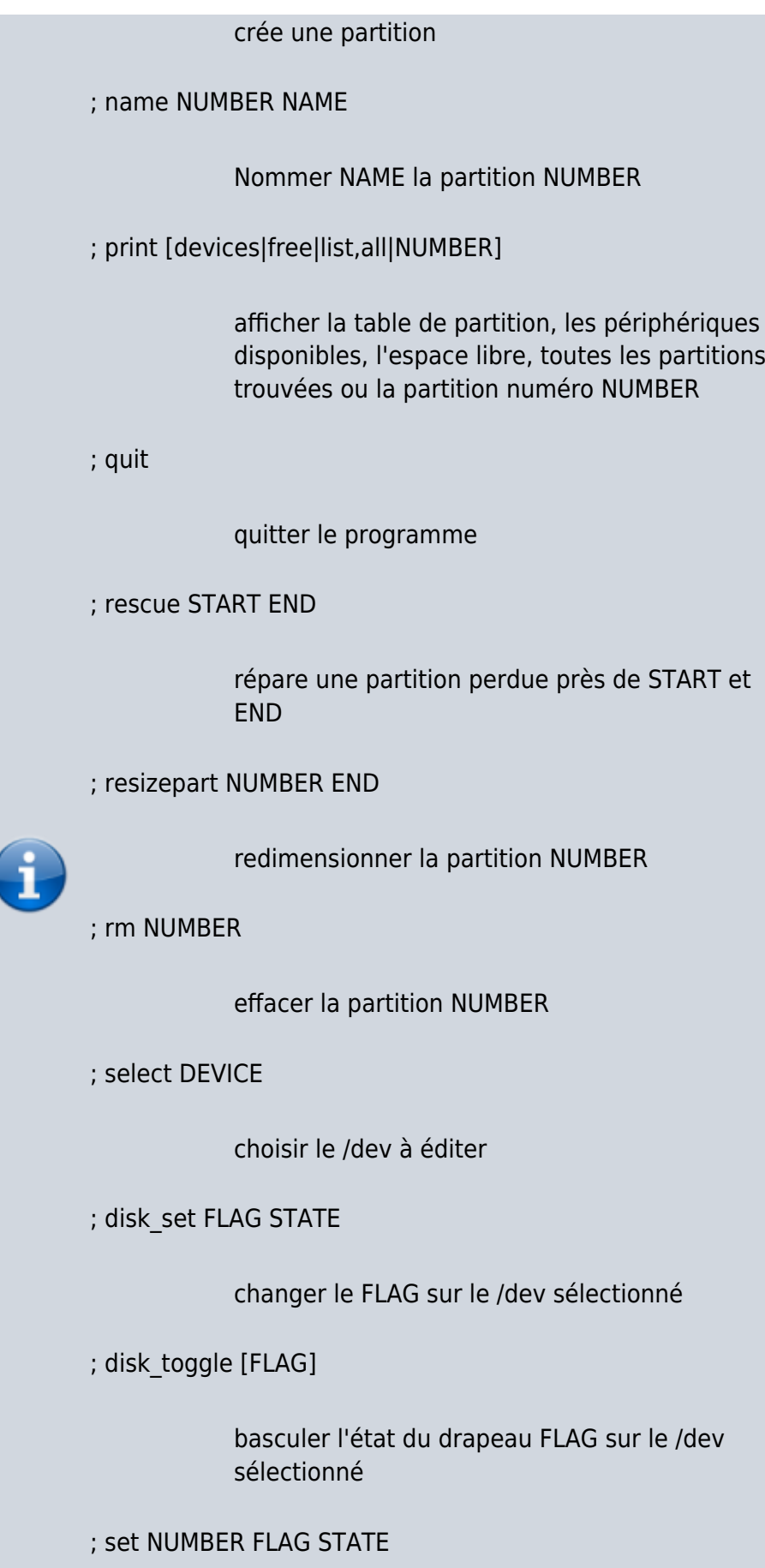

changer le drapeau FLAG sur la partition NUMBER

```
; toggle [NUMBER [FLAG]]
          basculer l'état du drapeau FLAG sur la partition
          NUMBER
; unit UNIT
          définir l'unité par défaut = UNIT
; version
          afficher le numéro de version et les informations
          de copyright de GNU Parted
==== Créer une table de partitions ====
Exemple : créer un table de partitions GPT sur un volume
neuf :
# parted /dev/sdb
GNU Parted 3.2
Utilisation de /dev/sdb
Bievenue sur GNU Parted ! Tapez 'help' pour
voir la liste des commandes.
(parted) print free
Modèle: ATA ST1000LM024 HN-M (scsi)
Disque /dev/sdb : 1000GB
Taille des secteurs (logiques/physiques):
512B/4096B
Table de partitions : msdos
Disk Flags:
Numéro Début Fin Taille Type Système
de fichiers Fanions
          32,3kB 1000GB 1000GB Espace
libre
(parted) mklabel gpt
Avertissement: Le type du disque /dev/sdb va
être effacé et toutes les données
vont être perdues. Voulez-vous continuer ?
Oui/Yes/Non/No? o
(parted) print free
Modèle: ATA ST1000LM024 HN-M (scsi)
Disque /dev/sdb : 1000GB
Taille des secteurs (logiques/physiques):
512B/4096B
Table de partitions : gpt
```
Disk Flags:

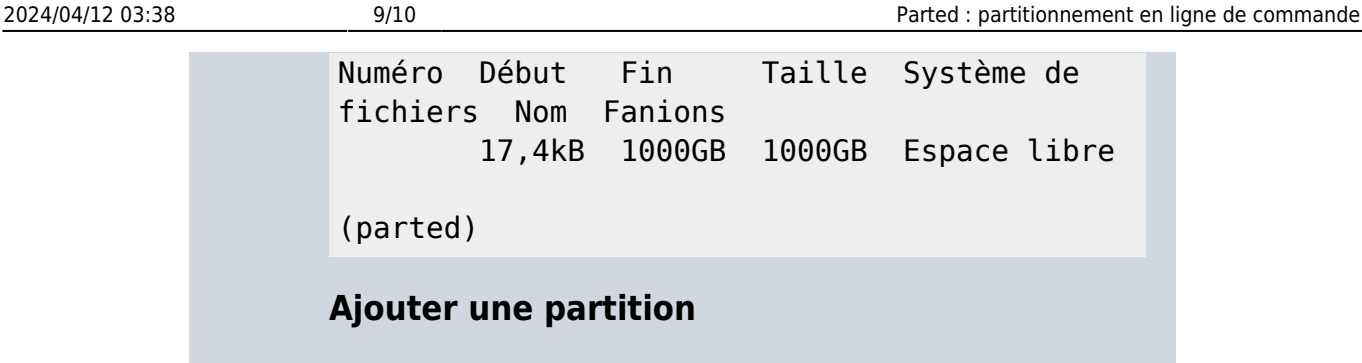

**Exemple : une partition de type ext4 qui occupe tout le volume**

```
# parted /dev/sdz
(parted) mkpart primary ext4 0% 100%
(parted) p
Number Start End Size File system
Name Flags
  1 1049kB 2000GB 2000GB ntfs
primary
(parted) align-check optimal 1
1 aligned
```
(parted) quit

# mkfs.ext4 /dev/sdz1

# **Exemple : avec un périphérique boucle /dev/loop0**

# parted /dev/loop0

(parted) mkpart primary ext2 0% 95% (parted) mkpart primary linux-swap 95% 96% (parted) mkpart primary linuxswap 96% 97% (parted) p Model: (file) Disk /dev/loop0: 85.9GB Sector size (logical/physical): 512B/512B Partition Table: msdos

Number Start End Size Type File system Flags 1 1049kB 81.6GB 81.6GB primary ext4 boot 2 81.6GB 82.5GB 859MB primary 3 82.5GB 83.3GB 859MB primary

(parted) q

#### **Exemple : ajout d'une partition**

```
(parted) mkpart test ext4 209GB 210GB
(parted) p
 5 209GB 210GB 727MB ext4
test
```
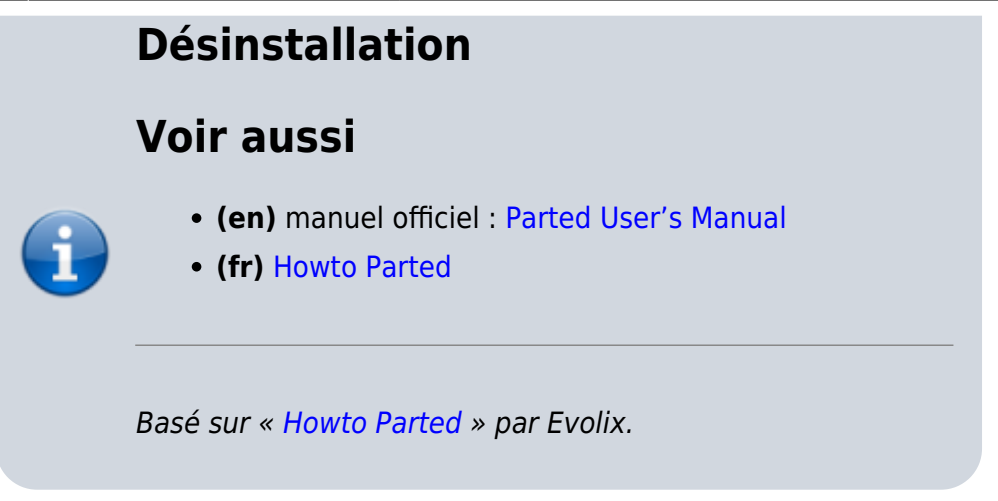

From: <https://www.nfrappe.fr/doc/>- **Documentation du Dr Nicolas Frappé**

Permanent link: **<https://www.nfrappe.fr/doc/doku.php?id=logiciel:disques:partitions:parted:start>**

Last update: **2022/11/08 19:27**

 $\pmb{\times}$